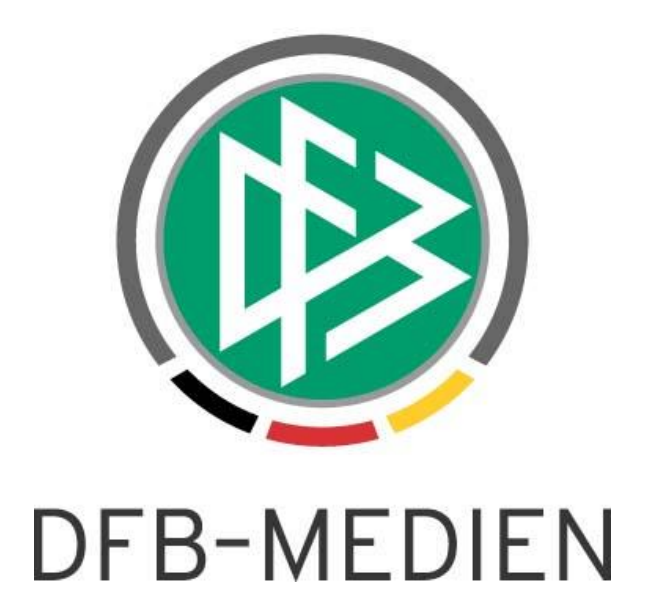

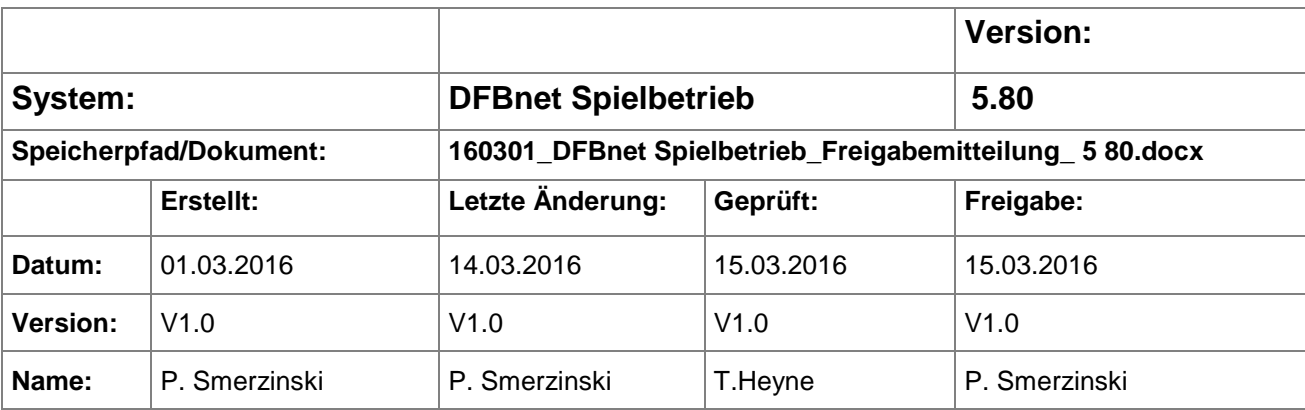

#### © 2016 DFB-Medien GmbH & Co. KG

Alle Texte und Abbildungen wurden mit größter Sorgfalt erarbeitet, dennoch können etwaige Fehler nicht ausgeschlossen werden. Eine Haftung der DFB-Medien, gleich aus welchem Rechtsgrund, für Schäden oder Folgeschäden, die aus der An- und Verwendung der in diesem Dokument gegebenen Informationen entstehen können, ist ausgeschlossen.

Das Dokument ist urheberrechtlich geschützt. Die Weitergabe sowie die Veröffentlichung dieser Unterlage sind ohne die ausdrückliche und schriftliche Genehmigung der DFB-Medien nicht gestattet. Zuwiderhandlungen verpflichten zu Schadensersatz. Alle Rechte für den Fall der Patenterteilung oder der GM-Eintragung vorbehalten.

Die in diesem Dokument verwendeten Soft- und Hardwarebezeichnungen sind in den meisten Fällen auch eingetragene Warenzeichen und unterliegen als solche den gesetzlichen Bestimmungen.

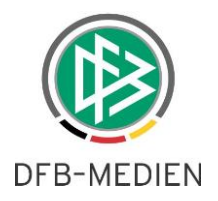

### **Zum Inhalt**

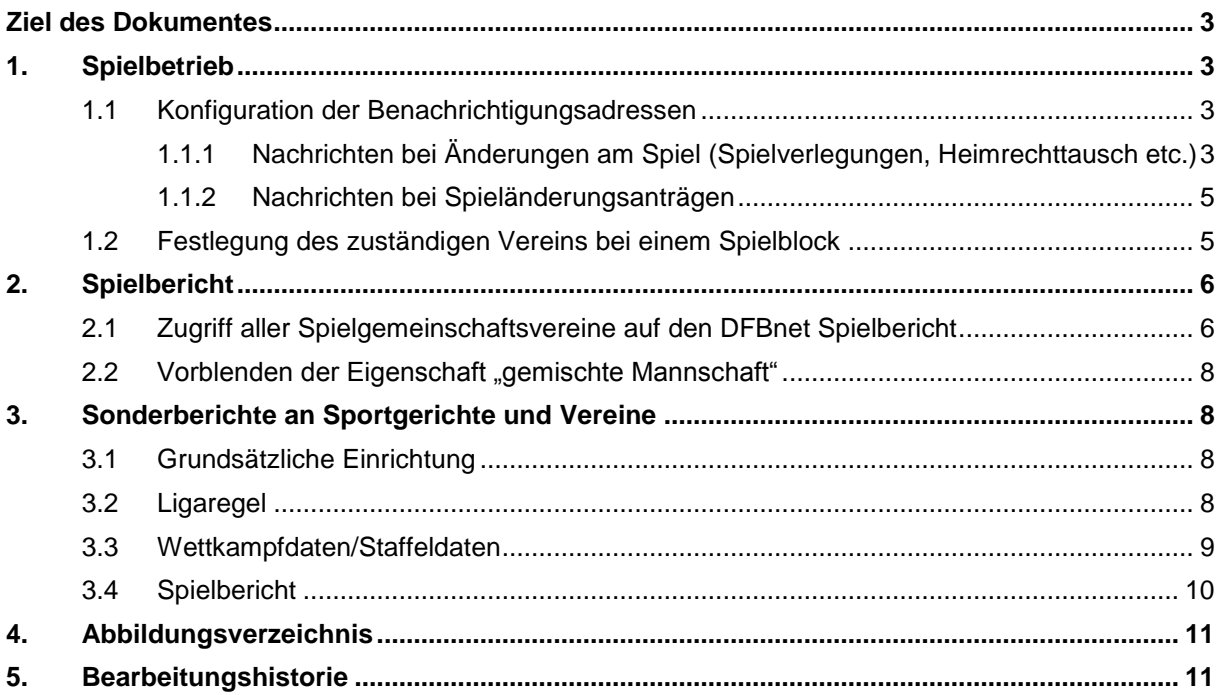

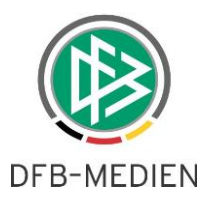

# **Ziel des Dokumentes**

Das nachfolgende Dokument beschreibt die im Rahmen der Version 5.80 realisierten funktionalen Anpassungen und Erweiterungen.

Allgemeine Verabredung: ist vom Staffelleiter die Rede, so ist in gleichem Maße sein Stellvertreter betroffen, falls er auf aktiv gesetzt ist.

# **1. Spielbetrieb**

### **1.1 Konfiguration der Benachrichtigungsadressen**

Ab der Version DFBnet 5.80 ist es möglich, über eine neue Einstellungsmöglichkeit in den Staffeldaten, verschiedene Ziele für die Benachrichtigungen bei Änderungsanträgen und Änderungen am Spiel zu bestimmen.

Weiterhin ist es für jeden Verband individuell einstellbar, ob und wenn ja, für wen die Sonderberichte aus den Spielberichten versandt werden sollen (hier sind die Konfigurationen ab V5.80 einstellbar, das tatsächliche Versenden folgt in einem späteren Service Release).

### **1.1.1 Nachrichten bei Änderungen am Spiel (Spielverlegungen, Heimrechttausch etc.)**

Bisher wurde bei jeder Änderung an einem Spiel, also Spielverlegung, Heimrechttausch, Absetzung etc. eine entsprechende Information per Postfach an die Vereine geschickt und derjenige ebenfalls darüber benachrichtigt (per Mail oder Postfach), der diese Änderung veranlasst hatte (der Änderer). Dies konnte der Staffelleiter selber sein oder auch ein ganz anderer Bearbeiter, durch dessen Tätigkeit z.B. ein Spiel von der Spielstätte verdrängt wurde.

Mit der Version 5.80, kann der Staffelleiter für jede Staffel eintragen, ob Änderer und/oder Staffelleiter über Änderungen an Spielen der Staffel informiert werden sollen. Hierzu sind in dem Karteireiter "Staffelldaten" 3 Checkboxen vorgesehen:

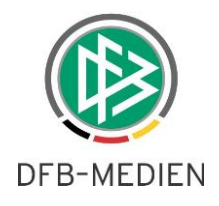

| Fairnesstabelle<br><b>Tabelle</b>                    | <b>Spielplan</b>                               |
|------------------------------------------------------|------------------------------------------------|
|                                                      |                                                |
|                                                      | Mannschaftsstärke max.<br>min.<br>7<br>-5<br>7 |
|                                                      | 5                                              |
|                                                      |                                                |
|                                                      |                                                |
| Andreas Ott                                          | orgatest@dfb-medien.de<br>a Aktiv              |
| Wolfgang Schwarz                                     | orgatest@dfb-medien.de<br>∩ Aktiv              |
| Olaf Domeier                                         | orgatest@dfb-medien.de                         |
|                                                      |                                                |
| Benachrichtigungen bei Spielverlegungsanträgen       |                                                |
| an den Staffelleiter bei Antragstellung              |                                                |
| an den Staffelleiter bei Ablehnung durch den Gegner  |                                                |
| an die Vereine bei endgültiger Ablehnung             |                                                |
|                                                      |                                                |
|                                                      |                                                |
| an den Staffelleiter, wenn er selbst der Änderer ist |                                                |
| an den Staffelleiter, wenn er nicht der Änderer ist  |                                                |
| an den Änderer, wenn er nicht der Staffelleiter ist  |                                                |
|                                                      | Ersatzspieler max.<br>Auswechselungen max.     |

<span id="page-3-0"></span>Abbildung 1 Benachrichtigungen bei Änderungen am Spiel

Je nach Angaben sind unterschiedliche Kombinationen möglich.

Die Vereine werden **immer** über die Änderungen am Spiel informiert. Ist der Änderer identisch mit dem Staffelleiter, wird selbstverständlich nur ein Mail erzeugt. Die Angaben sind in jedem Staffelstatus änderbar, also z.B. auch nach Freigabe der Staffel – außer wenn die Staffel komplett abgeschlossen ist, aber dann werden die Angaben auch nicht mehr benötigt.

Beispiel:

- 1. Staffelleiter = ja, Änderer = nein  $\rightarrow$  wird ein Spiel dieser Staffel von einer höheren Klasse von der Spielstätte verdrängt, wird der Staffelleiter darüber per Mail informiert.
- 2. Nimmt ein berechtigter Benutzer, der nicht der Staffelleiter ist, Änderungen vor, wird der Staffelleiter darüber informiert, der Verursacher aber nicht.

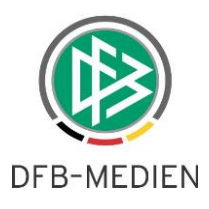

### **1.1.2 Nachrichten bei Spieländerungsanträgen**

Ebenso sind nun die Informationsziele bei Anträgen auf Spielverlegungen pro Staffel konfigurierbar. Auch hier gilt: der gegnerische Verein wird standardmäßig **immer** informiert, wer noch informiert werden soll, ist vom Staffelleiter festzulegen. Darüber hinaus wird nun der gegnerische Verein auch dann automatisch benachrichtigt, wenn der beantragende Verein den Antrag wieder storniert. Die Mailtexte sind den Ereignissen entsprechend angepasst.

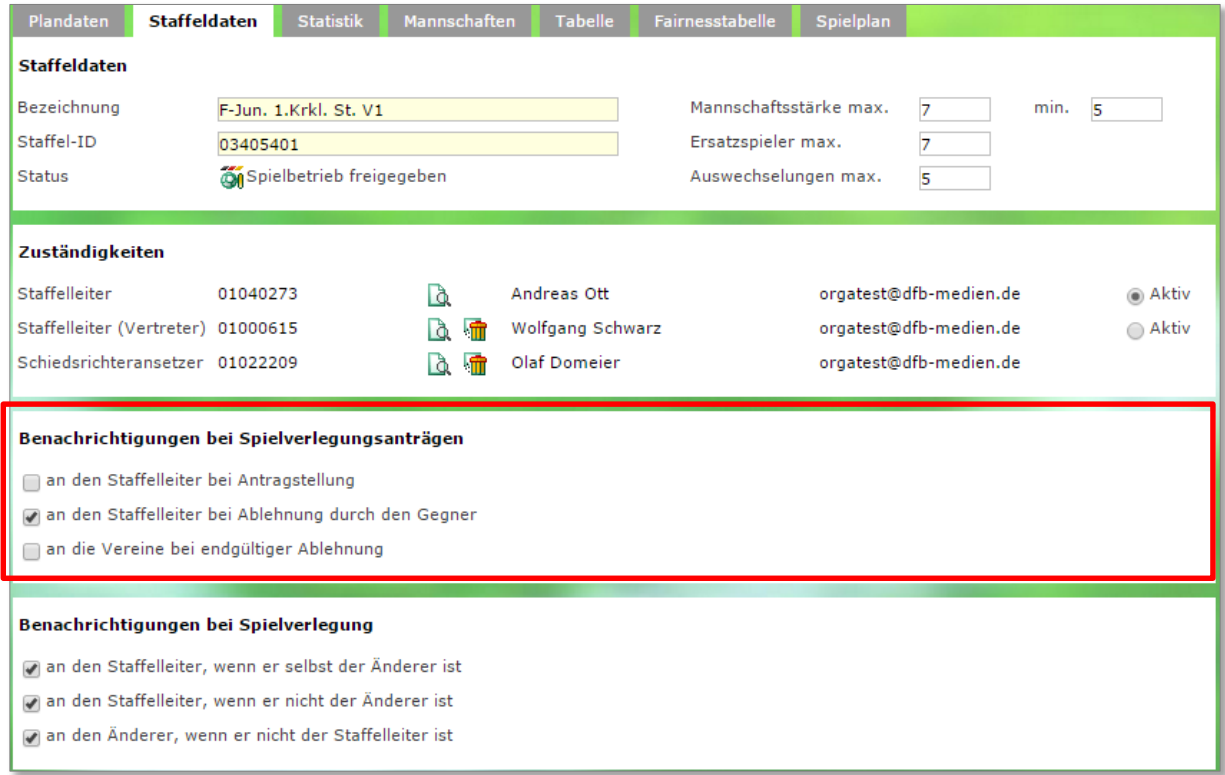

<span id="page-4-0"></span>Abbildung 2 Benachrichtigungen bei Anträgen

### **1.2 Festlegung des zuständigen Vereins bei einem Spielblock**

Bisher gab es zwei Wege, bei einem Spielblock den zuständigen Verein festzulegen:

- 1. Es wird der in der Spielstätte als zuständig eingetragene Verein verwendet.
- 2. Ansonsten wird geschaut, wie viele Vereine diese Spielstätte als Heimspielstätte eingetragen haben. Wenn es genau 1 Verein ist, wird dieser automatisch als zuständig eingetragen.

Die 2. Möglichkeit wurde ersatzlos gestrichen.

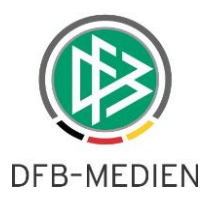

## **2. Spielbericht**

### **2.1 Zugriff aller Spielgemeinschaftsvereine auf den DFBnet Spielbericht**

Bisher konnte nur der federführende Verein einer Spielgemeinschaft auf die Spielberichte der Spiele der SG zugreifen.

Mit der Version 5.80 können alle Vereine, die über den DFBnet Meldebogen als Spielgemeinschaft eingetragen sind, gleichberechtigt die Spiele bearbeiten. Es genügt dafür das Recht auf den entsprechenden Verein und das Recht auf die Liga, in der die Spiele stattfinden. Dies gilt auch bei Spielgemeinschaften (SG), die über Landesverbandsgrenzen hinaus existieren. Auch hier ist es allerdings erforderlich, der Kennung die Ligarechte aus dem fremden Verband zu geben. Im Allgemeinen wird dies mit einer Absprache der beteiligten Verbände einhergehen müssen.

Anmerkung: die Bearbeitung der Spielberechtigungslisten ist noch nicht um die Vereine der Spielgemeinschaft erweitert. Dies wird in einem der folgenden Versionen angepasst.

Durch diese funktionale Erweiterung hat sich das Erscheinungsbild für einen Verein beim Einstieg in den DFBnet Spielbericht etwas geändert.

Zunächst muss der Verein immer die Mannschaft auswählen, deren Spiel(e) er bearbeiten möchte. (in der alten Version musste die Liga ausgewählt werden)

Je nach Wettbewerben, in denen die Mannschaft eingesetzt wird, wird nun nach Auswahl der Mannschaft nicht mehr wie früher genau das chronologisch nächste Spiel angezeigt, sondern alle nächsten Spiele der Wettbewerbe nach Ligapriorität (NICHT mehr unbedingt nach Datum) sortiert. Die Kennzeichnung erfolgt nach der Liga. Im Beispiel erscheint das Meisterschaftsspiel vor dem Freundschaftsspiel, das Meisterschaftsspiel findet aber später statt.

#### Beispiel:

#### **NEU: Betreten des Spielberichtes durch einen Mannschaftsverantwortlichen**

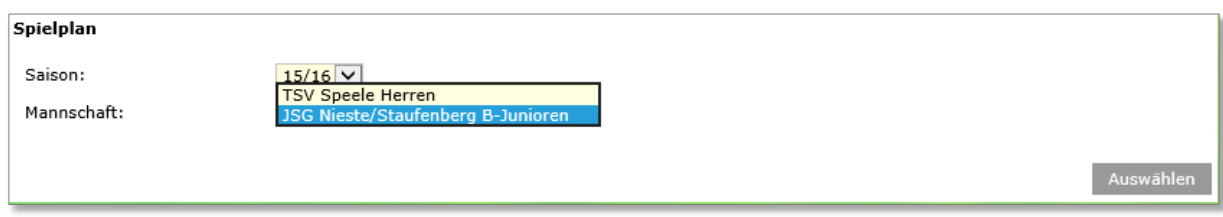

#### <span id="page-5-0"></span>Abbildung 3 Auswahl der berechtigten Mannschaft

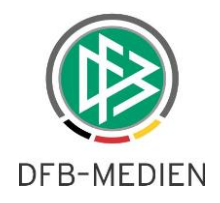

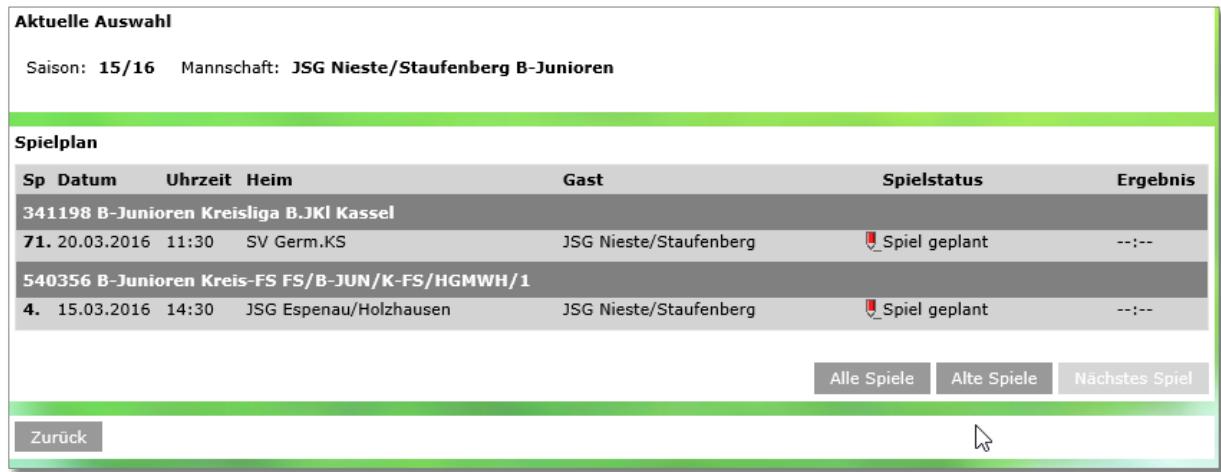

#### <span id="page-6-0"></span>Abbildung 4 neuer Vereinseinstieg

#### **ALT: Betreten des Spielberichtes durch einen Mannschaftsverantwortlichen**

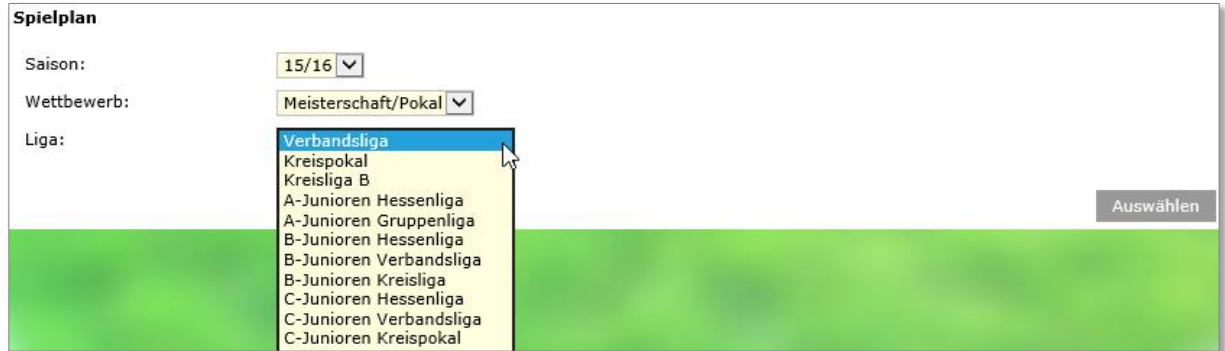

#### <span id="page-6-1"></span>Abbildung 5 Auswahl der Liga

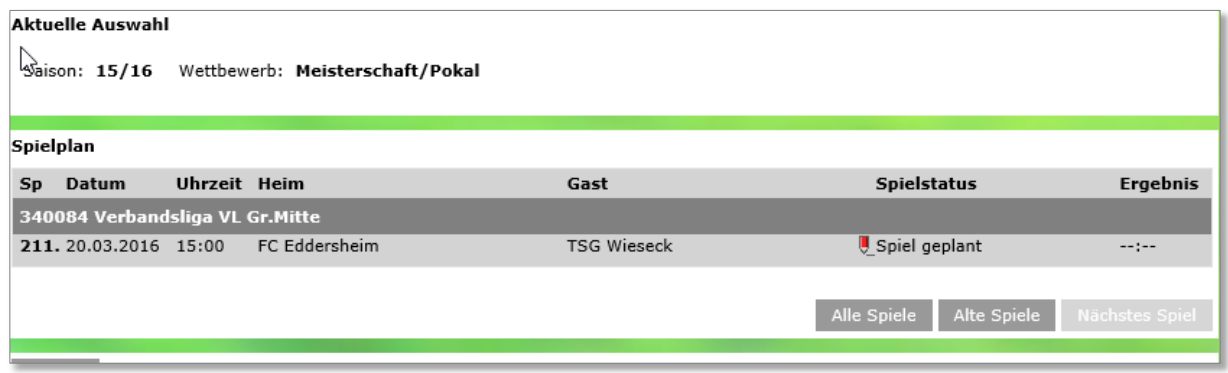

#### <span id="page-6-2"></span>Abbildung 6 Auswahl des nächstfolgenden Spiels

Hier ist also darauf zu achten, dass das richtige Spiel ausgewählt wird!

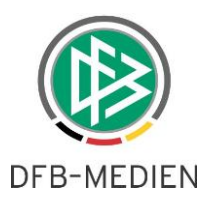

### **2.2 Vorblenden der Eigenschaft "gemischte Mannschaft"**

Falls in der Ligaregel die Eigenschaft "gemischte Mannschaft möglich" gesetzt ist, soll dies standardmäßig beim Anlegen aller dazu gehörenden Spielberechtigungslisten gesetzt sein, also die Checkbox "gemischte Mannschaft" soll dann gesetzt sein. Die Checkbox kann jederzeit wieder ausgestellt werden.

# **3. Sonderberichte an Sportgerichte und Vereine**

In den Verbänden gibt es unterschiedliche Regelungen, ob Vereine die Sonderberichte aus den offiziellen Spielberichten einsehen dürfen oder nicht, dies soll konfigurierbar sein. Ebenfalls wurde der Wunsch geäußert, die Sonderberichte direkt von der Quelle, also vom DFBnet Spielbericht aus an die zuständigen Sportgerichte/Vereine schicken zu können. Dies ist ab der Version 5.80 umgesetzt und kann entsprechend pro Fußballverband konfiguriert werden.

Zur Konfiguration existieren mehrere Stufen.

- 1. Zunächst muss der Verband den DFB-Medien mitteilen, ob eine solche Möglichkeit grundsätzlich im Verband erlaubt ist oder nicht.
- 2. Wird die grundsätzliche Erlaubnis eingestellt, so kann der Spielberichtsadministrator dies pro Liga über die Ligaregeln steuern.
- 3. Ist es pro Ligaregel eingestellt, kann über die Wettkampfdaten (Pokal, Turnier, Freundschaft) bzw. über die Staffeldaten (Meisterschaft) das zuständige Sportgericht eingestellt werden.
- 4. Innerhalb des Spielberichts eines konkreten Spiels versendet der Schiedsrichter oder der Staffelleiter den aktuellen Sonderbericht an die beteiligten Vereine und das zuständige Sportgericht.

### **3.1 Grundsätzliche Einrichtung**

Nach dem Versand dieser Freigabemitteilung wird DFB-Medien alle Verbände nach ihrer Entscheidung anfragen. Bitte bedenken Sie dabei, dass eine einmal getroffene positive Entscheidung (Versand der Sonderberichte an Vereine und Sportgericht möglich) nur zu einem Saisonwechsel wieder rückgängig gemacht werden kann!

### **3.2 Ligaregel**

Das entsprechende Feld erscheint in der Gruppe "Spielbericht allgemein".

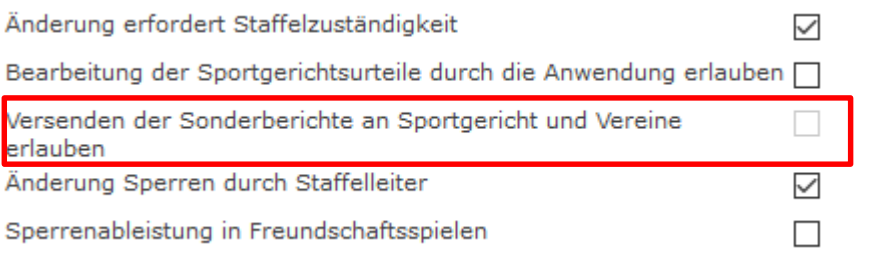

<span id="page-7-0"></span>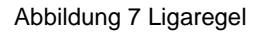

Ist die Entscheidung gegen den Versand der Sonderberichte ausgefallen, ist das entsprechende Feld deaktiviert und damit nicht änderbar.

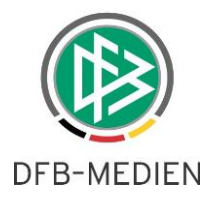

Ist die Entscheidung für den Versand der Sonderberichte ausgefallen, ist das entsprechende Feld aktiviert und kann an- oder ausgeschaltet werden.

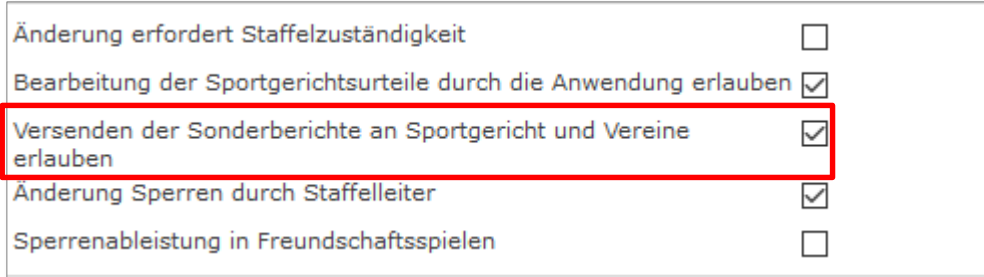

<span id="page-8-0"></span>Abbildung 8 Ligaregel

### **3.3 Wettkampfdaten/Staffeldaten**

Bei negativer Ligaregel ist in den Staffeldaten von dem Vorgang nichts zu sehen.

Bei positiver Ligaregel wird in den Staffeldaten in der Gruppe "Zuständigkeiten" ein weiterer Bereich aufgeblättert, in dem der Staffelleiter das zuständige Sportgericht konfigurieren kann.

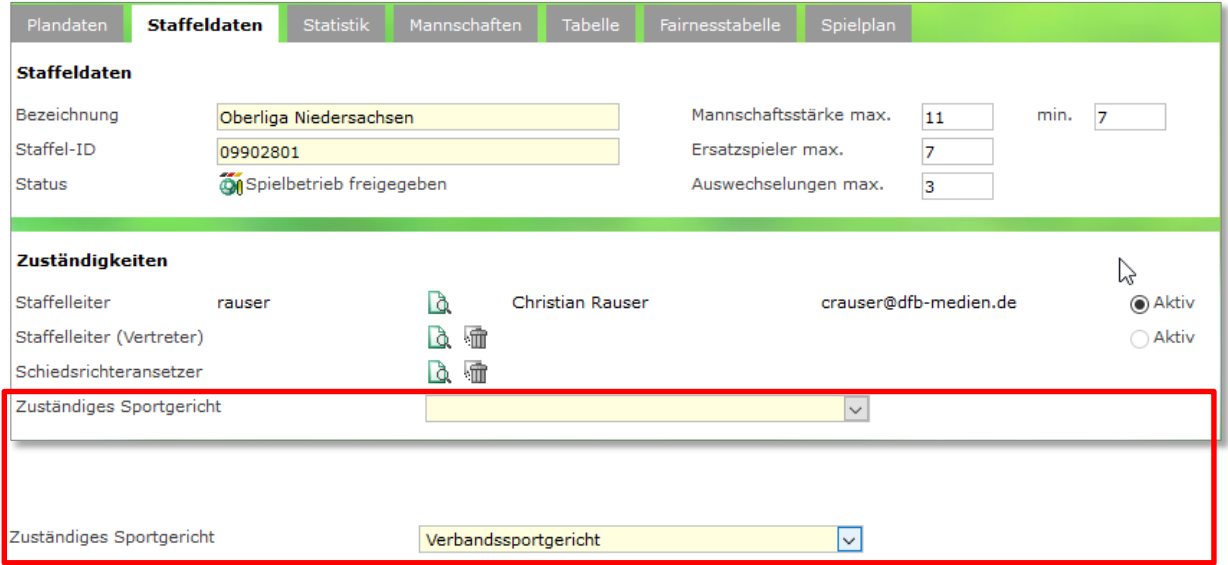

<span id="page-8-1"></span>Abbildung 9 zuständiges Sportgericht eintragen

Selbstverständlich muss nicht zwingend ein Sportgericht eingetragen werden. Ist jedoch eines eingetragen, geht der potentielle Sonderbericht eines Spiels an alle Sportrichter dieses Gerichts. Der Versand erfolgt über die elektronischen Postfächer.

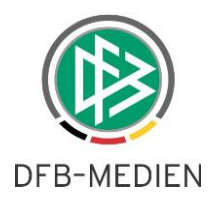

### **3.4 Spielbericht**

Sind die Voraussetzungen erfüllt, können Schiedsrichter oder Staffelleiter einen Sonderbericht hochladen und sofort an die gewünschten Adressaten versenden.

An dieser Stelle kann dann entschieden werden, wer den Sonderbericht über das Postfach erhalten soll.

Wie die Oberfläche hierzu aussehen wird, wird in einer gesonderten Freigabemitteilung beschrieben werden.

Bitte entscheiden Sie als Verbandsadministratoren bereits vorab, welche Grundeinstellung in Ihrem Verband gelten soll. Möchten Sie das Verfahren

- 1. Gar nicht zulassen
- 2. Über eine Ligaregel steuern wollen.

Bitte teilen Sie uns dies bis zum 04.04.2016 mit. [\(thomas.heyne@dfb-medien.de](mailto:thomas.heyne@dfb-medien.de) )

\*\*\*

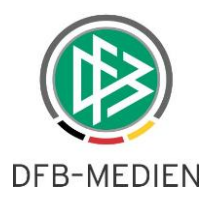

# **4. Abbildungsverzeichnis**

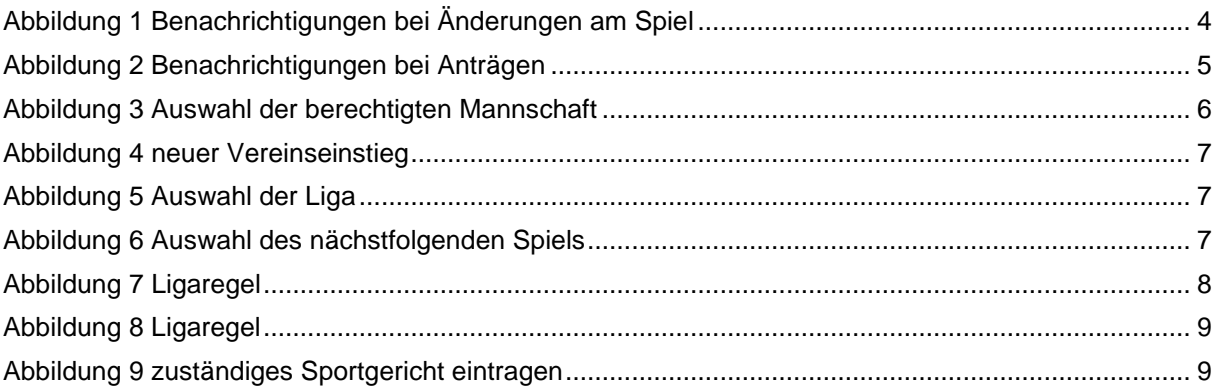

# **5. Bearbeitungshistorie**

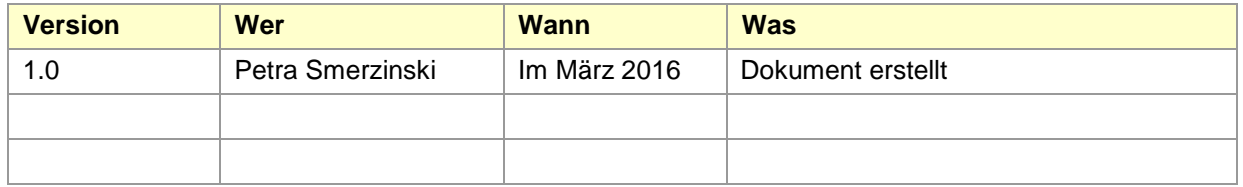